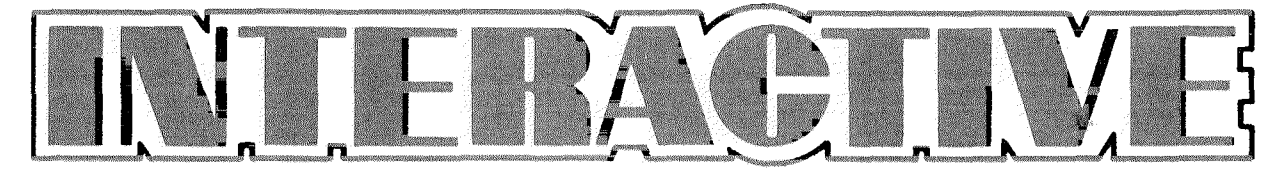

**OCTOBER 1981 ISSUE NO. 6**

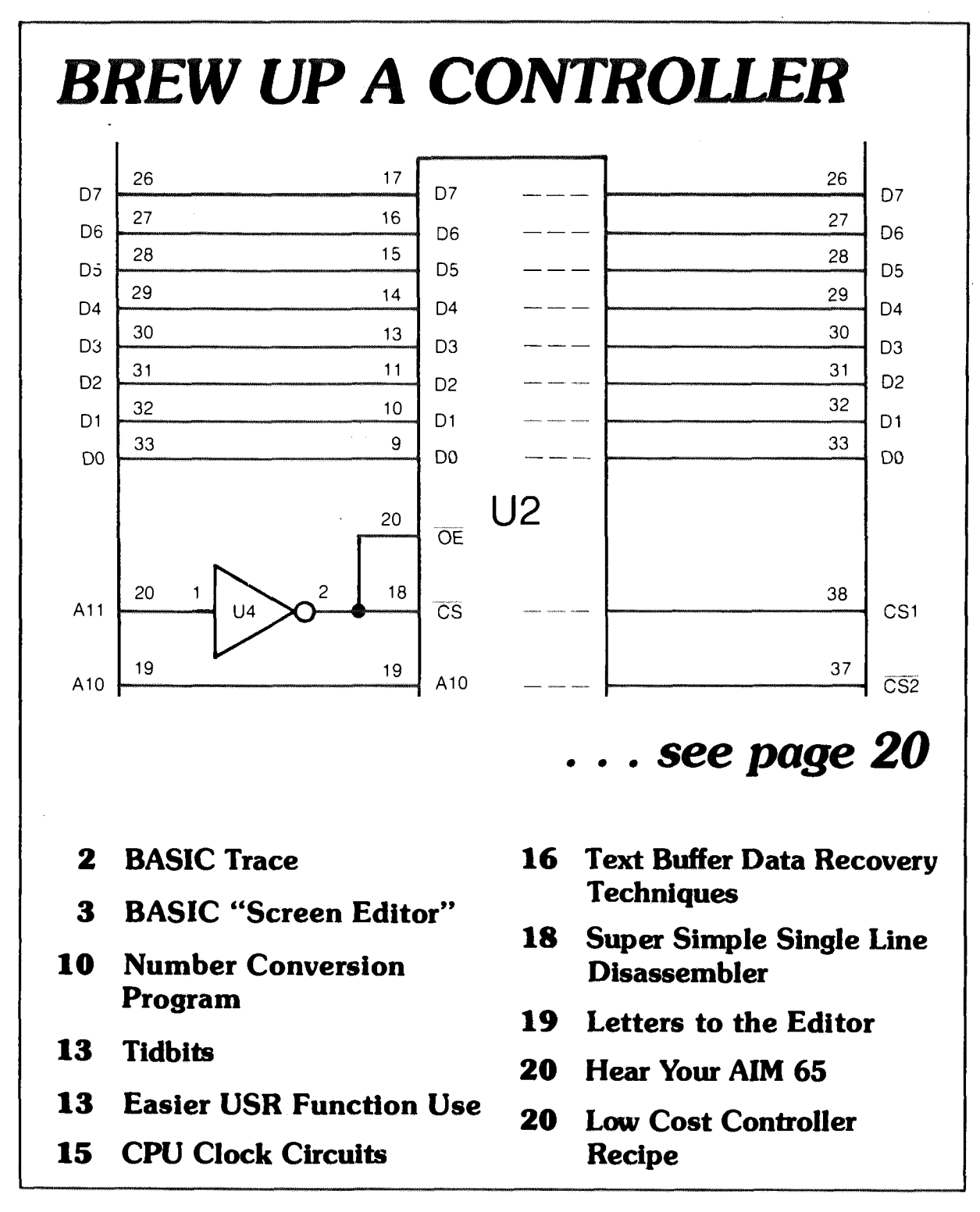

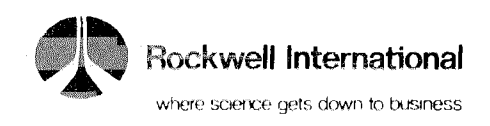

#### INTERACTIVE

## **EDITOR'S CORNER BASIC TRACE**

#### **FORTH AND PROM PROGRAMMER/ COED MANUALS READY**

All you Forth and PROM Programmer/COED board users who received preliminary manuals with your purchase will be happy to know that the regular manuals are in!!! To get one, simply send the front cover of the preliminary manual together with your name and address (of course) and we'll rush one out to you. Send your request to SALES SUPPORT SER-VICES, Rockwell Int'l, POB 3669, RC55, Anaheim, CA 92803.

Anyhow, the Forth manual (document #265) and the Prom Programmer/ COED manual (document #269) are also available for purchase. Contact your area sales office for price information.

HOME OFFICE Electronic Devices Division Rockwell International 3310 Miraloma Avenue P.O. Box 3669 Anaheim, CA 92803 (714) 632-3729 TWX: 910 591-1698

**EUROPE**

Electronic Devices Division Rockwell International GmbH Fraunhoferstrasse 11 D-8033 Munchen-Martinsried Germany (009) 859-9575 Telex: 0521/2650

#### **FAR EAST**

Electronic Devices Division Rockwell International Overseas Corp. Itohpia Hirakawa-cho Bldg. 7-6, 2-chome. Hirakawa-cho Chiyoda-ku, Tokyo 102, Japan  $(03)$  265-8806 Telex: J22198

#### **CORRECTIONS TO ISSUE #5**

Page 13 — You may notice some problems if certain BASIC instructions are executed with the TTY drive located in page 2. Simply move the program to reside at location S00DC when using them with BASIC. The programs are completely relocatable with the only change required being to the .WOR address at the beginning.

Page 24—The GND connection on the AIM 65 is pin 1 (not L).

#### **CORRECTIONS TO ISSUE # 4**

Page 2— The new flat rate charges for out-of-warranty repairs on the A IM 65 is \$59.80 (not \$49.80).

Page 6—Line 2220 should read IFP=255THEN2210 (not IFP = 225THEN2210).

All subscription correspondence and articles should be sent to:

**EDITOR, INTERACTIVE ROCKWELL INTERNATIONAL POB 3669, RC 55 ANAHEIM, CA 92803**

#### Jeff Williams Rockwell International

Ever wonder where you were in a BASIC program, or, how you got there from here when you can't get from here to there??? But, your program did it anyway???

When active, the following program prints out the line number of every BASIC statement just before it gets executed. Input/Output statements are left justified with a carriage return prior to execution (just to be pretty) and the line numbers are right justified in three columns.

To activate the routine, location 224 (\$E0) must be poked with a nonzero value. Of course, to deactivate the trace, poke the same location with a zero. This trace function may be activated and deactivated within a BASIC program.

With a minor addition to the program, the contents of two memory locations may be monitored. Simply insert the following short "patch" between the instructions JSR SOUT and INC POS. (You'll end up with two lines containing the INC POS instruction)

LDA VALUE :

LDA BYTEI **JSR NUMA JSR BLANK** LDA BYTE2 **JSR NUMA** INC POS ;ADDRESS OF THE FIRST BYTE ;OUTPUT A BLANK. ;ADDRESS OF THE SECOND BYTE : ADD TO COLUMN COUNT

This technique can be expanded upon to monitor any BASIC parameter such as a variable etc.

Thanks to Steve West and Frank Nunnely for the neat idea on how to gain access to BASIC through the trap.

*(Continued on page 22)*

#### **DRAMATIC PRICE CUTS!!!**

In order to make Rockwell products an even bigger value, we have dropped prices on most of the RM65 board level products, the AIM 65/40, and all of the AIM 65 accessory ROMS (BASIC, Forth, PL-65, and the Assembler). Those ROM prices have been cut by more than 50%!!! Check with your local Rockwell dealer for details.

COPYRIGHT 1981 ROCKWELL INTERNATIONAL CORPORATION

Rockwell does not assume any liability arising out of the application or use of any products, circuit, or software described herein, neither does it convey any license under its patent rights nor the patent rights of others. Rockwell further reserves the right to make changes *in* any products herein without notice.

#### **linite race if**  $\mathbf{P}_{\text{aq}}$  **and**  $\mathbf{P}_{\text{aq}}$  **is a page 3**

### **AIM 65 BASIC "SCREEN EDITOR" PROGRAM**

#### by Joe Hance Rockwell International

One of the biggest shortcomings of the A IM 65 BASIC interpreter is the lack of any editing features, as it is, it is necessary to retype the entire line in order to correct a mistake in a BASIC line. By using this " Screen Editor" program, however, a line can be corrected by simply typing over any mistakes.

The editor is invoked by typing "LIST#X", where X is the line number of the line you wish to edit. The program "intercepts" the "LIST#" command in the page zero character fetch routine (thanks to Steve West and Frank Nunneley in INTERACTIVE  $#5$  and sends the line to the editor buffer. The line can now be operated on by the "Screen Editor". When editing is finished, the line is forced into BASIC's line input routine (thanks to Mark Reardon of Rockwell for help with basic entry points).

The commands available are:

- 1)  $F1$ —Move cursor right. This key moves the cursor to the right one space.
- 2) F2— Move cursor left. This key moves the cursor position left one space.
- 3) F3—Insert at cursor. This key inserts one blank space at the cursor position. The rest of the line scrolls to the right.
- 4) DEL— Delete at cursor. This key deletes one character at the cursor. The rest of the line scrolls to the left.
- 5) CNTL F3-" $\wedge$ ". The " $\wedge$ " symbol is now accessed with a CNTL F3 when in the editor (but not when in BASIC).
- 6) RETURN— Leave editor. Two returns will leave the editor and go back to BASIC after editing a line. Three returns are needed if an attempt is made to edit a nonexistent line.

All other keys, when typed, will replace the character under the cursor. The cursor is always in position number 11 on the AIM display. So the line actually moves by the cursor instead of the cursor moving past the line.

i.

To assemble and load the program for a 4K AIM 65, type in the program without the comments to fit in less than 4K. Assemble and direct object to tape. Then initialize BASIC and limit memory size to 3695. Escape to the monitor and use the "L" command to load the editor. Reenter BASIC with the "6" command. Basic should now respond to the  $LIST#X command$ .

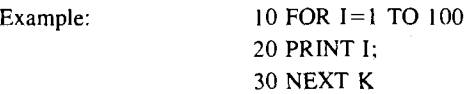

We want to edit line 30 and change the " $K$ " to an "I".

Type: LIST#30

and we see displayed:

30 NEXT K

 $\wedge$  the cursor is here.

Type "F2" to move the cursor left:

30 NEXT K

 $\wedge$  the cursor is now here.

Now type  $''I''$  to replace the  $''K''$ :

30 NEXT I

 $\wedge$  the cursor automatically scrolls.

Now press the RETURN key twice to send the line back to BASIC.

Let's check it. Type:

LIST 30

and we see: 30 NEXT I

#### **INTERACTIVE GETS NEW PRINTER!**

new Epson MX-80 is now assuming the role of generating program printdeserving of all the praise it has received. There are a number of operating modes including compressed (132 char/line) and emphasized (it raises the paper slightly and makes another pass to fill in the dots) that

I ve officially retired my DecWriter II printer from newsletter duty. A make it ideal for newsletter duty. It's moderately fast (80 cps), relatively outs. The MX-80 has turned out to be quite a versatile printer and quite those of you who would like to hook up the MX-80 to your AIM 65, inexpensive (under \$500) and seems to be very reliable. Anyhow, for stay tuned. In the next issue, we'll present the parallel interface driver software.

## **Page 4 INTERACTIVE**

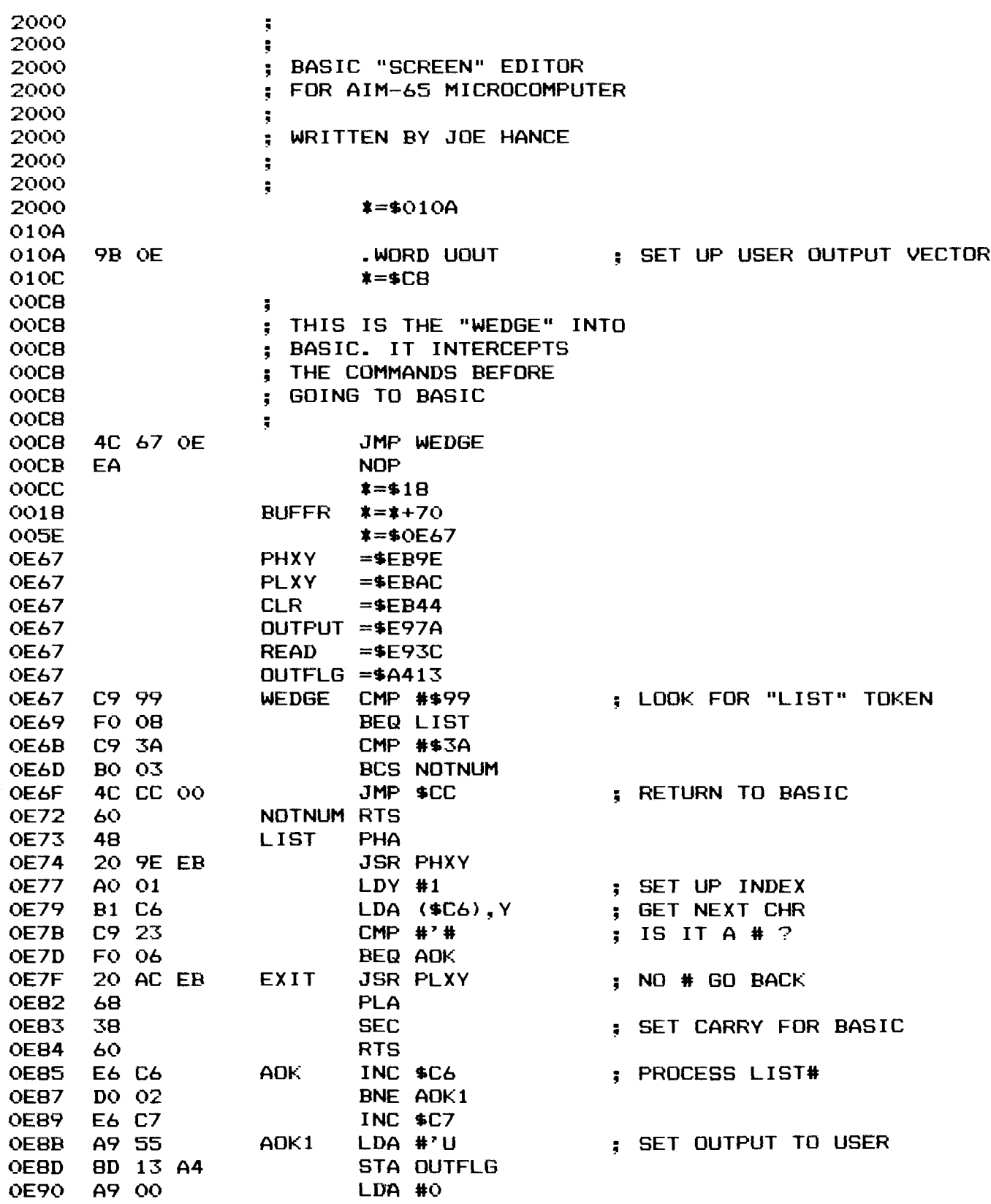

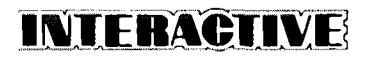

 $\hat{\mathcal{A}}$ 

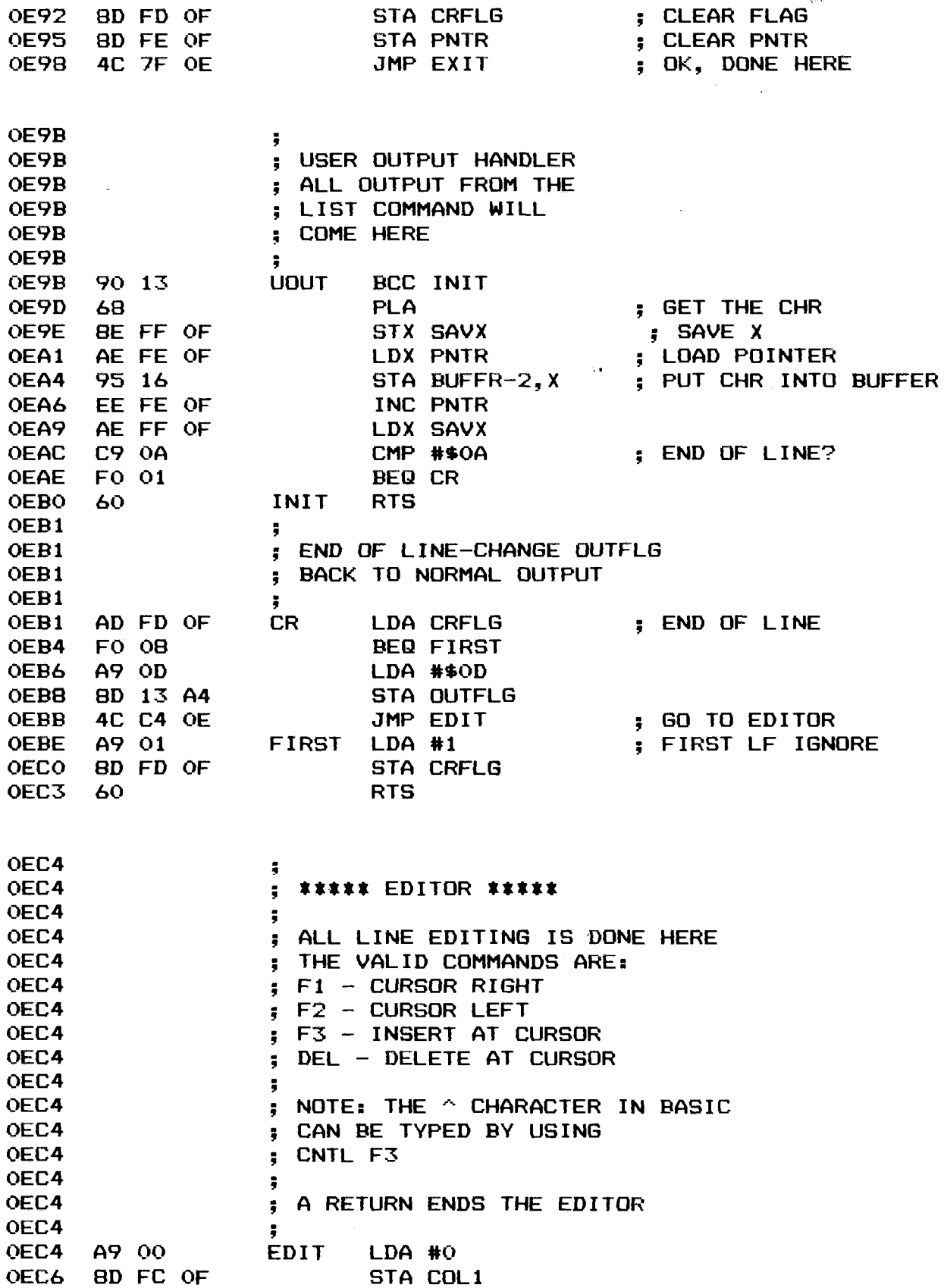

 $\sim 10^6$ 

INTERACTIVE

 $\sim$ 

 $\sim 10^{11}$ 

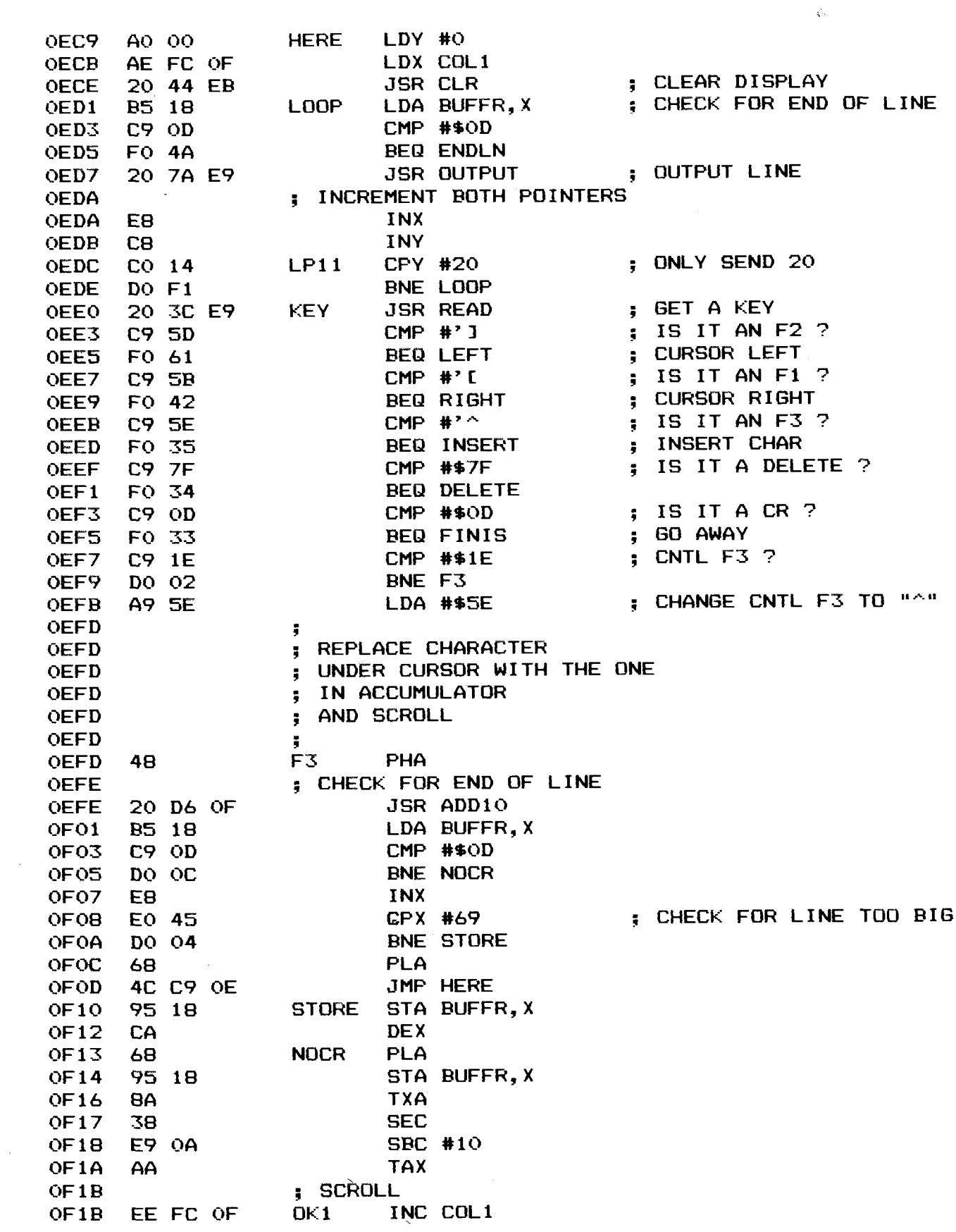

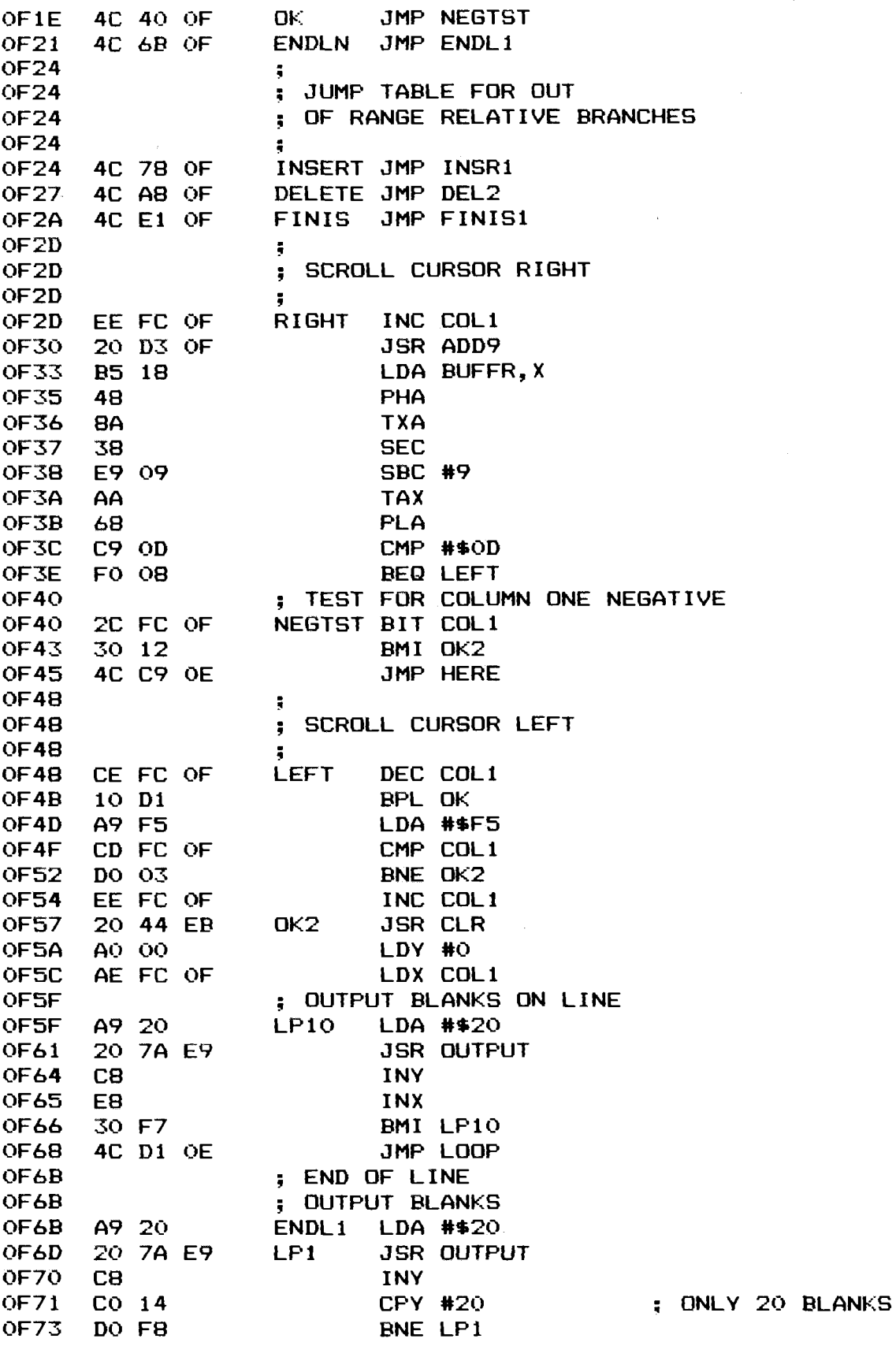

 $\sim 10^6$ 

 $\bar{\phantom{a}}$ 

 $\sim 10^{11}$  km  $^{-1}$  .

**PATERACTIVE** 

 $\sim 360$ 

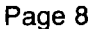

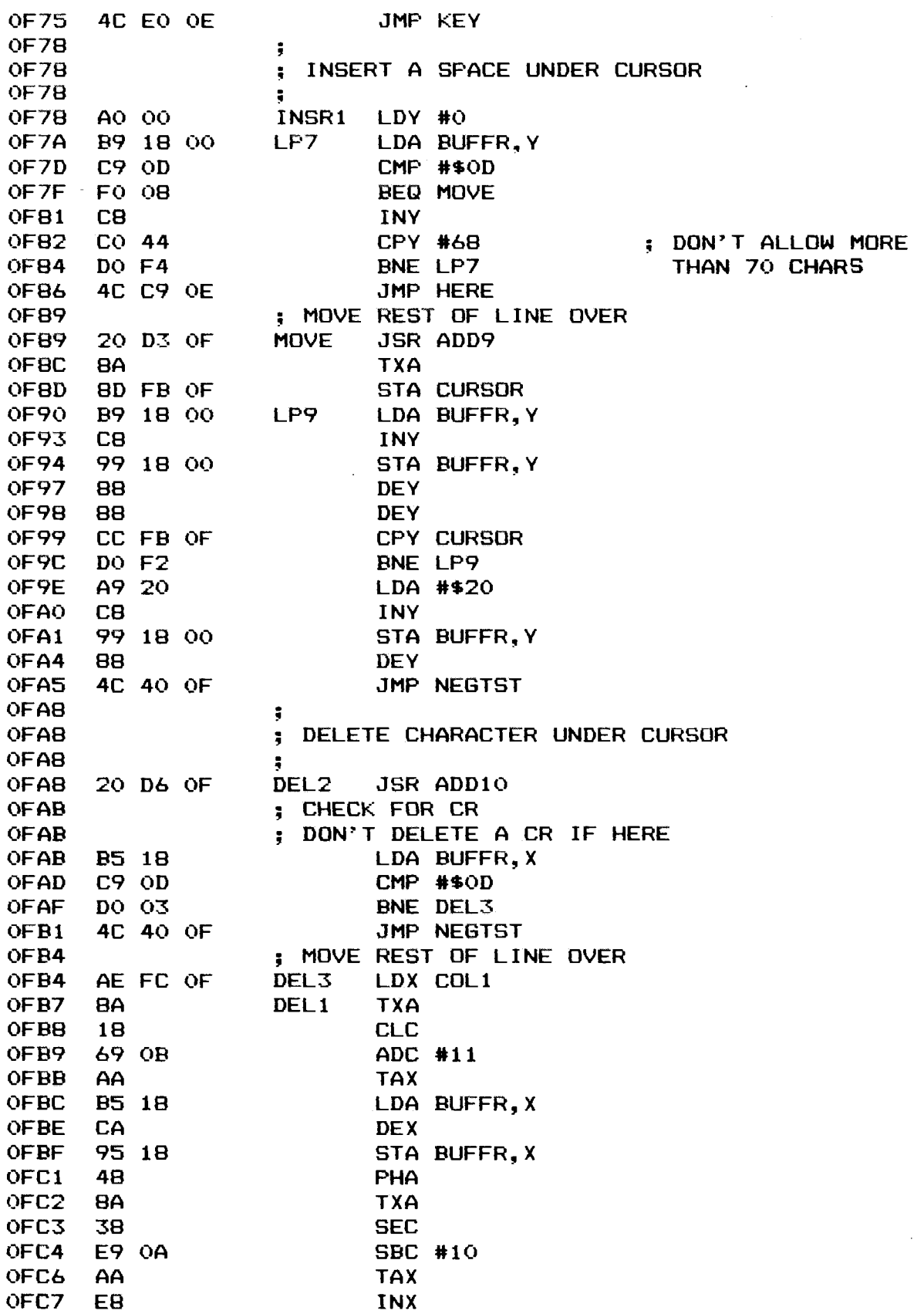

 $\sim 10$ 

# **INIERACIIVE** Page 9

 $\ddot{\phantom{a}}$ 

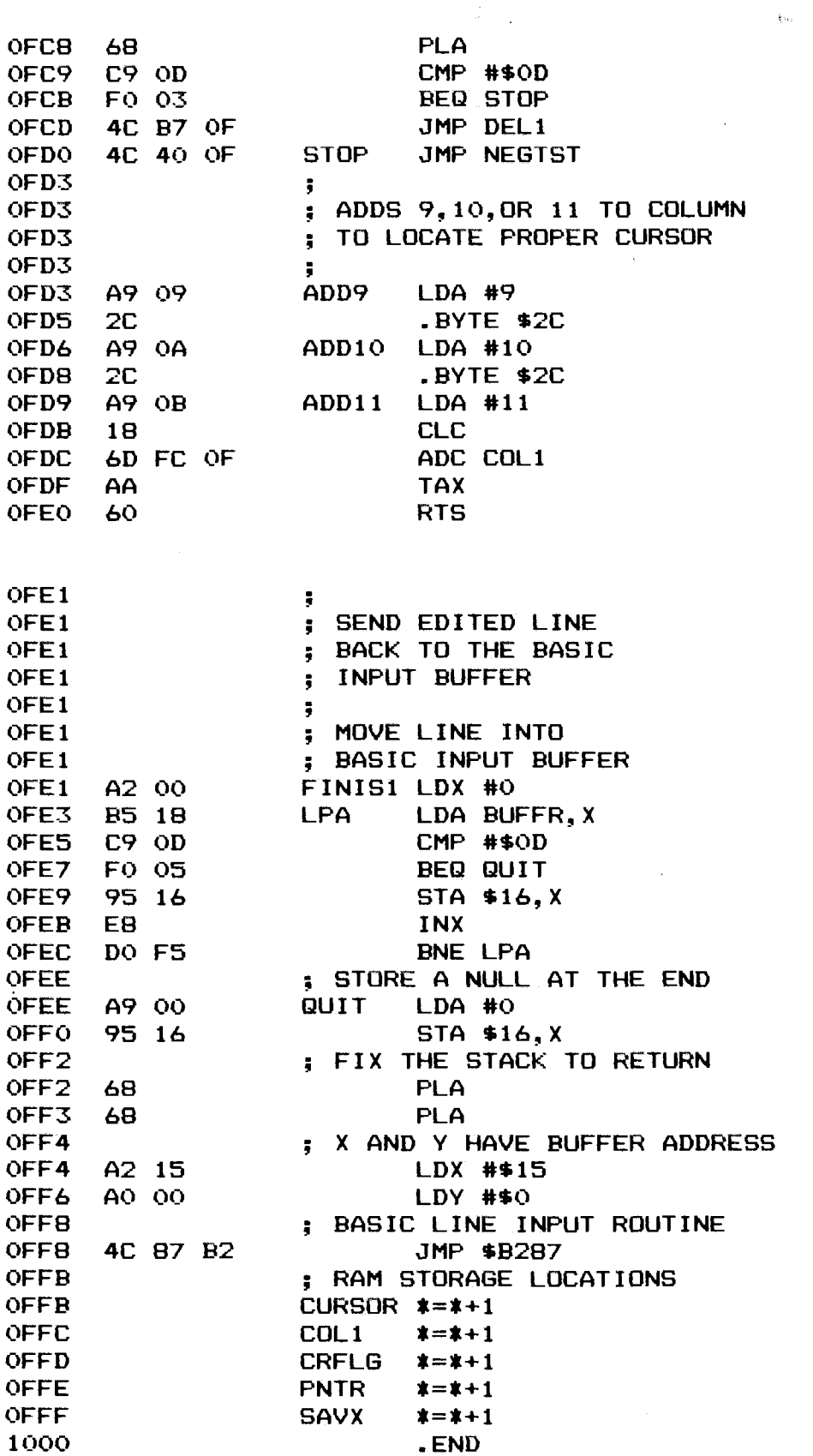

 $\color{red}\Theta\color{black}$ 

المستاد  $\omega$ 

i i sijaama

### **Page 10 in the RACIIVE**

### **NUMBER CONVERSION PROGRAM**

#### Jens Grysbjerg UNESCO, Box 3311 Dakar, SENEGAL

When working in BASIC, it's useful to have a number conversion program which goes from HEX to DECIMAL and vice versa. Here are two routines which do just that.

The first program accepts a decimal number of up to five digits and converts it to a hex number from \$0000 to \$FFFF. An error message is displayed if the number exceeds this range. Start this program running at \$0ECE and enter the decimal number you wish to convert. If it's less than Five digits long press the RETURN key to terminate it. The hex equivalent will be displayed. The DEL key may be used to correct any typing errors on input. If you'd like to do another number conversion, press the RETURN key, otherwise press ESC to go back to the monitor. The printer may be enabled to print the results if you wish.

The second program converts hex numbers (\$0000 to SFFFF) to decimal and starts running at \$0F62. Otherwise, it works just like the previous routine but with the number of digits you can input limited to four.

The programs use 3 zero-page locations (\$F0, \$F1 and \$F2) which are normally used for the Editor 'F' command. These locations are outside the zero-page area used by BASIC so when you need to convert numbers, you can exit and reenter BASIC without damaging your program. Be sure to limit the memory size to 3789 (\$0ECD) when BASIC is First entered.

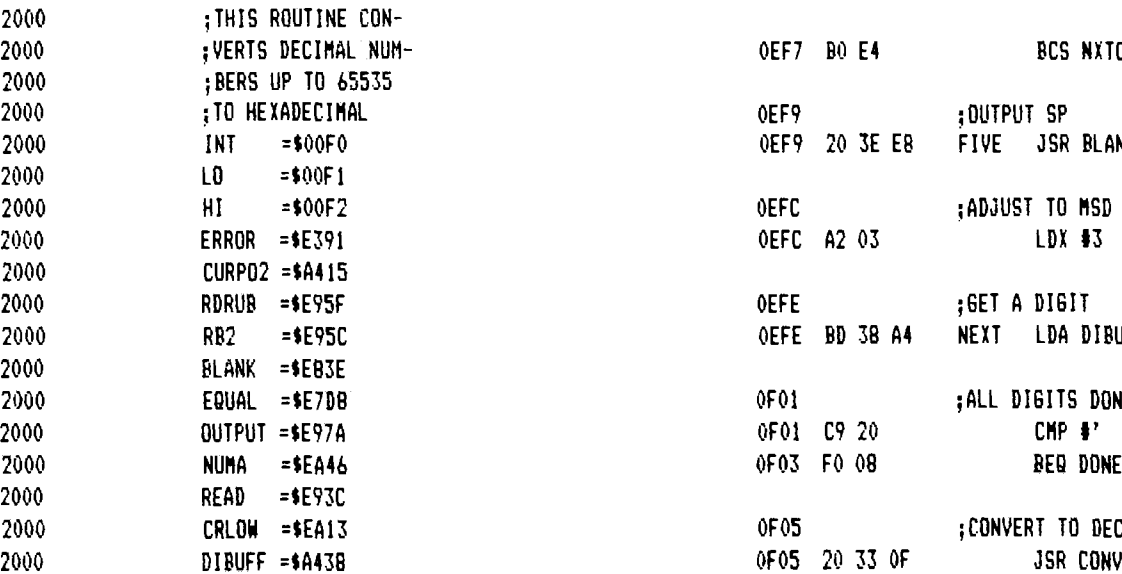

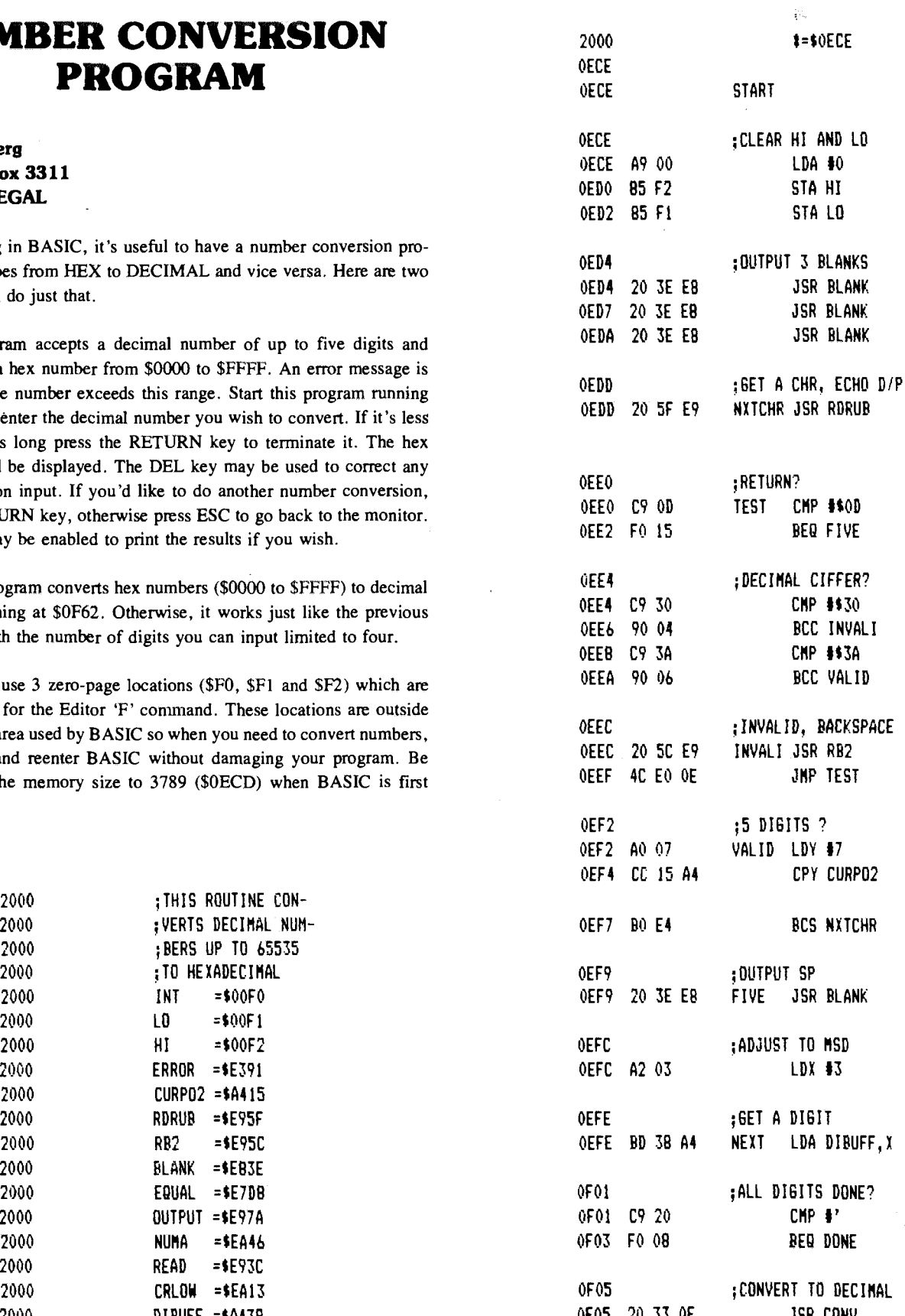

# **INTERACTIVE** Page 11

 $\bullet$ 

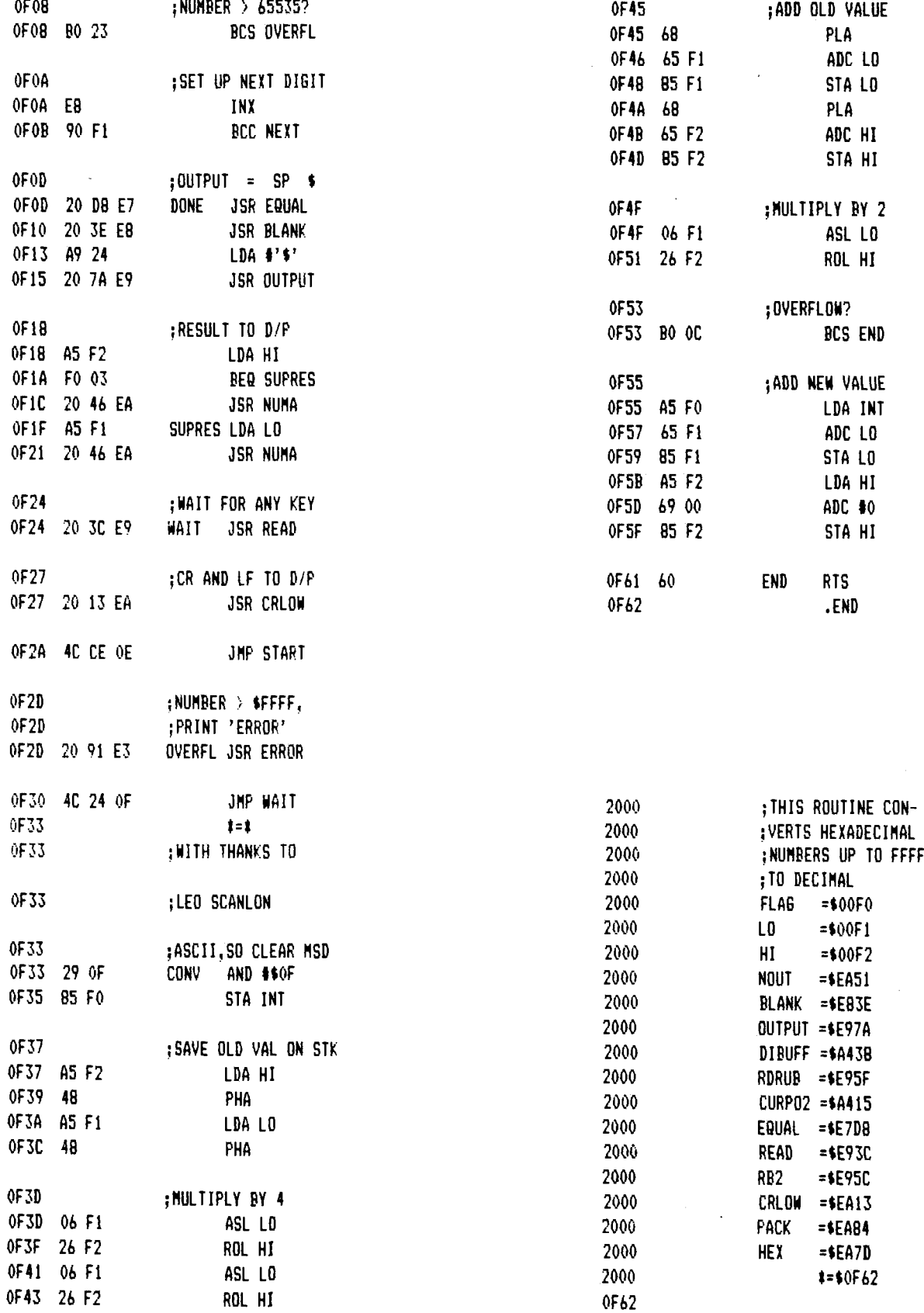

 $\sim$ 

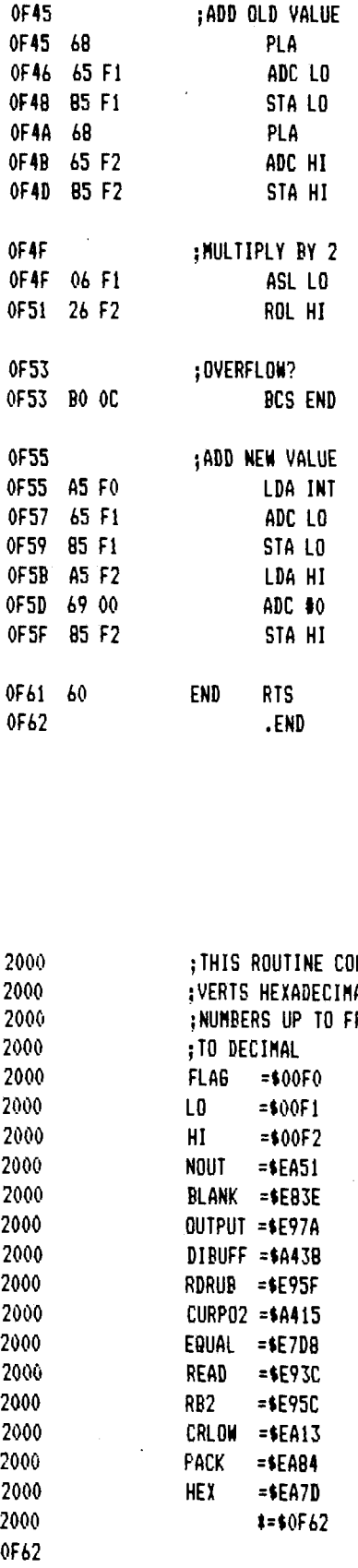

 $\chi_{\rm eff}$ 

 $\begin{aligned} &\text{minimize} &\mathbf{v} \\ &\text{minimize} &\mathbf{v} \\ &\text{minimize} &\mathbf{v} \\ &\text{minimize} &\mathbf{v} \\ &\text{minimize} &\mathbf{v} \\ &\text{minimize} &\mathbf{v} \\ &\text{minimize} &\mathbf{v} \\ &\text{minimize} &\mathbf{v} \\ &\text{minimize} &\mathbf{v} \\ &\text{minimize} &\mathbf{v} \\ &\text{minimize} &\mathbf{v} \\ &\text{minimize} &\mathbf{v} \\ &\text{minimize} &\mathbf{v} \end{aligned}$ 

### **INTERACTIVE;**

 $\hat{\chi}_{\rm jet}$ 

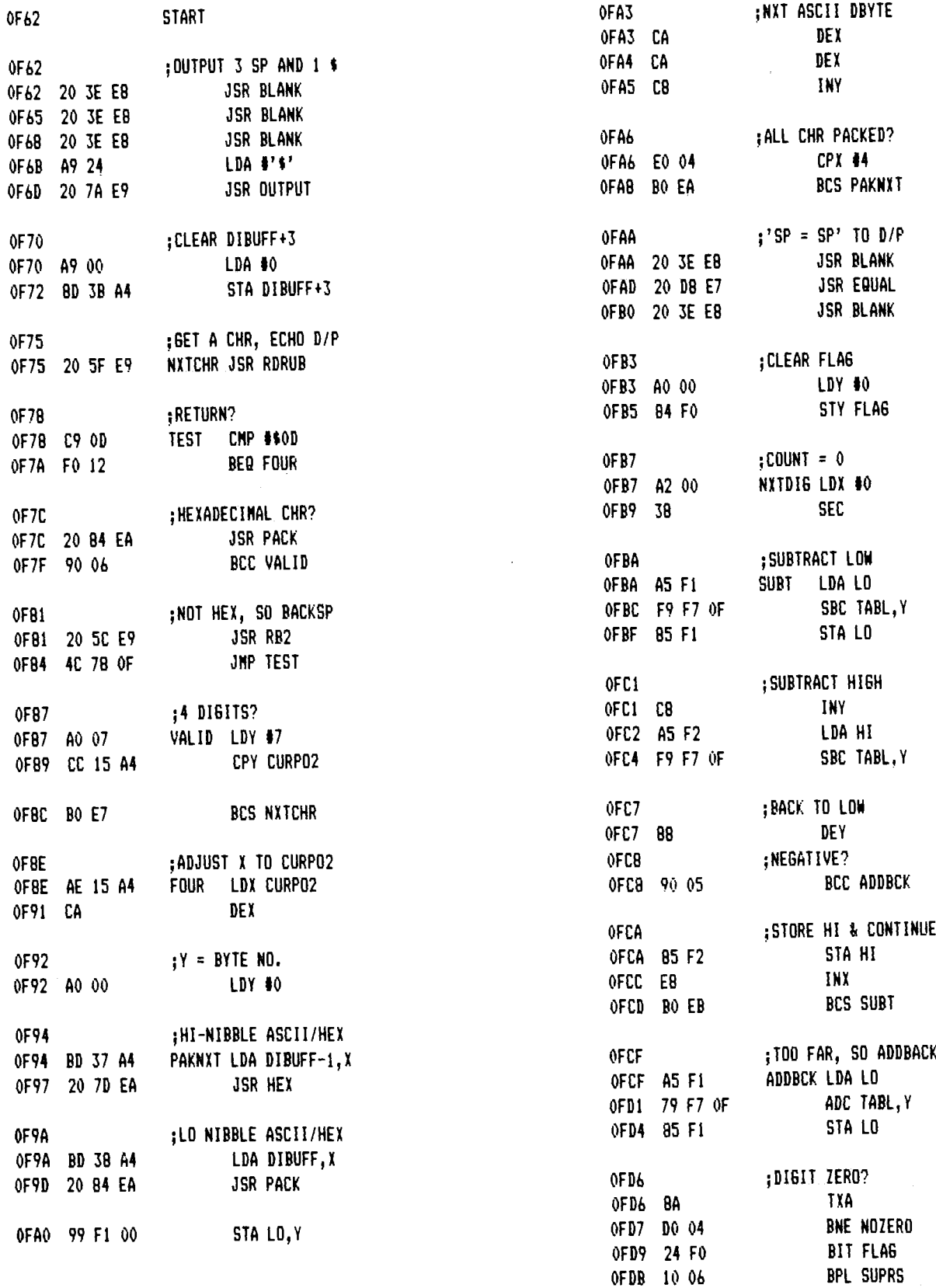

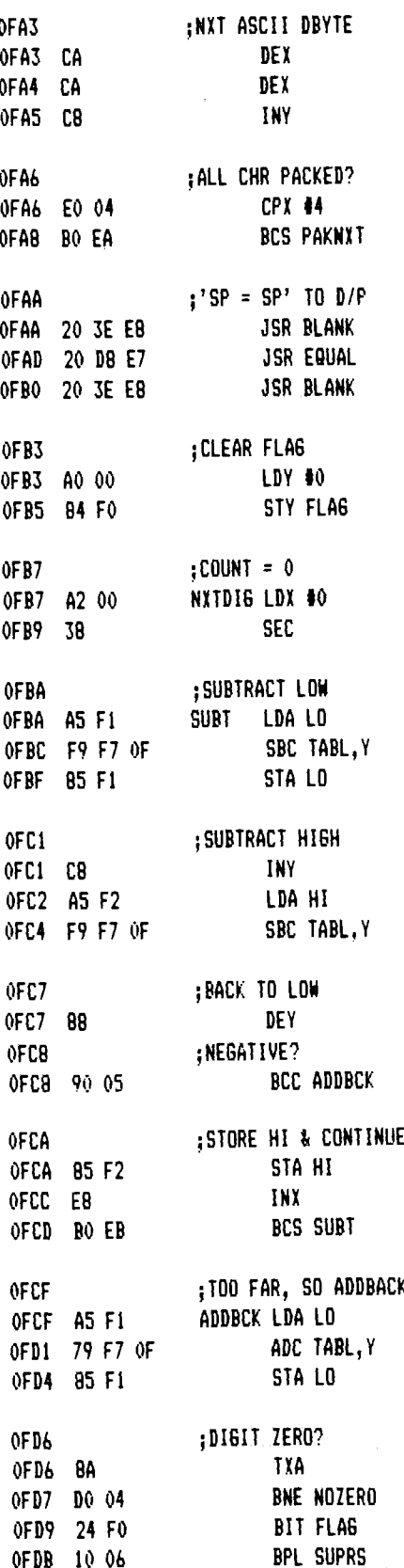

### **INTERACTIVE**

#### **TIDBITS**

Users of AIM 65 systems who would like to expand their keyboards will find a dip cable that has piggyback sockets on both ends of interest. This allows another 16 pin dip to be plugged in on top of the cables dip plug at either end of the cable.

> It's available from: ARIES ELECTRONICS BOX 130 FRENCHTOWN, N.J. 08825

Order part  $#16-XXX-208$ , where XXX is the length in inches, i.e.  $12'' = 012$ .

Cost 12" *(a* 11.72 ea., 24" *(a* 14.00 ea., 36" *(a* 14.00 ea. -- other lengths available

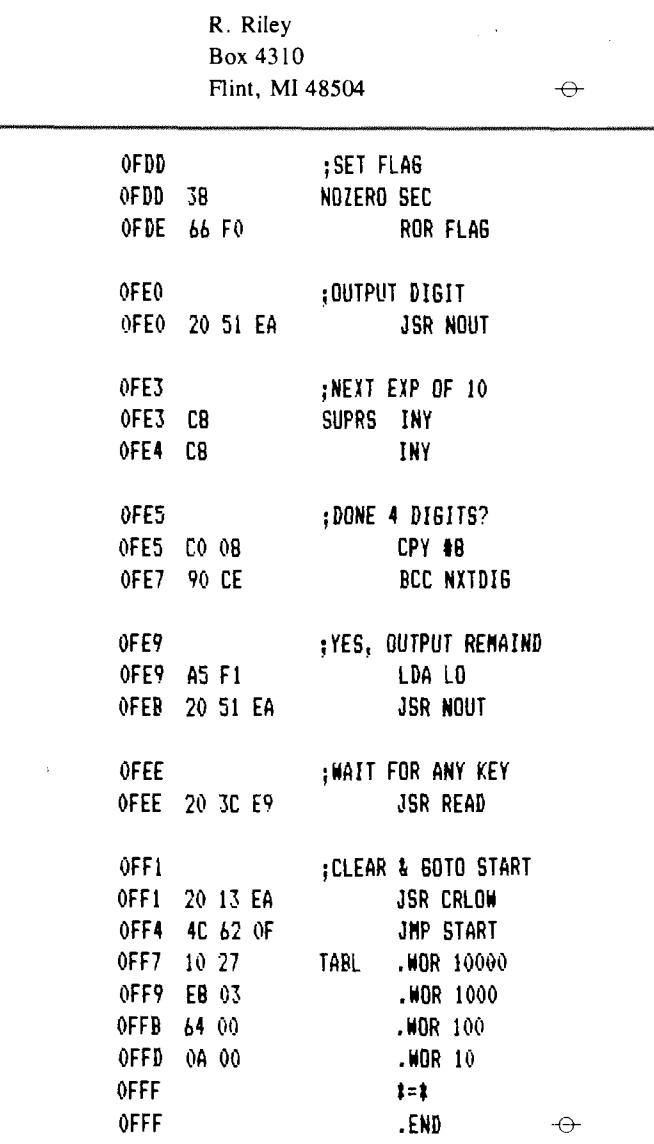

# **EASIER USR FUNCTION USE**

#### George Meldrum Rockwell International

When using Basic, it is often necessary to "drop" into machine language for certain operations. With AIM 65 BASIC, this is accomplished with the USR function. The starting address of the machine language routine needs to be "poked" into memory locations \$0004 and \$0005 and the routine called with a statement something like  $I = \text{USR}(Y)$  where 'I' is a variable which can be returned to BASIC from the machine code and 'Y ' is a variable which can be passed to the machine language routine from BASIC. We'll discuss how to use these variables in a moment.

Normally, if multiple machine language subroutines are to be used, each one of their addresses must be converted to decimal and "poked" into the appropriate locations before they can be used. This can easily lead to errors and takes up some room in the program.

What I have written is a sort of a subroutine "distributor". That is, all subroutine calls get routed through a special machine language routine that determines exactly which of the subroutines gets called. It uses a variable passed from Basic (like the 'Y' variable) to figure this out.

Now, about those variables. When we execute the statement  $I = USR(Y)$ , the 'Y ' variable gets stuffed into a special Floating Point Accumulator in memory. Since a typical machine language program cannot readily use this number in its floating point format, it must usually be converted to an integer. Fortunately, BASIC contains such a subroutine to do that. It's located at \$BEFE and converts this floating point format number to a two-byte signed integer in locations \$00AC (MSB) and \$00AD (LSB). Simply perform a JSR \$BEFE instruction to accomplish this. Of course, this variable 'Y' must be an integer within the range of  $+32,767$  to —32,768 or an FC error will occur.

A two-byte signed integer can also be returned to BASIC through the variable  $\dot{\rm T}$  (see above) by placing the MSB of the integer in the 6502 Accumulator and the LSB in the Y register and using the instruction JSR \$C0D1 to convert that number to a floating point format and placing it in the Floating Point Accumulator. Upon returning to BASIC via an RTS instruction, that value will be found in the 'I ' variable.

As we said before, it's the variable that gets passed FROM BASIC that determines which of the machine language subroutines will get called. The subroutine distributor takes this variable and indexes its way into a list of subroutine addresses (see MATRIX in the listing). The order that the subroutine addresses are placed in this list determines what value the variable will have to be to call it. For example, if you wish to call SUB0 (in the listing) the variable would have to equal zero. To call SUB1, the variable would have to equal 1, and so on.

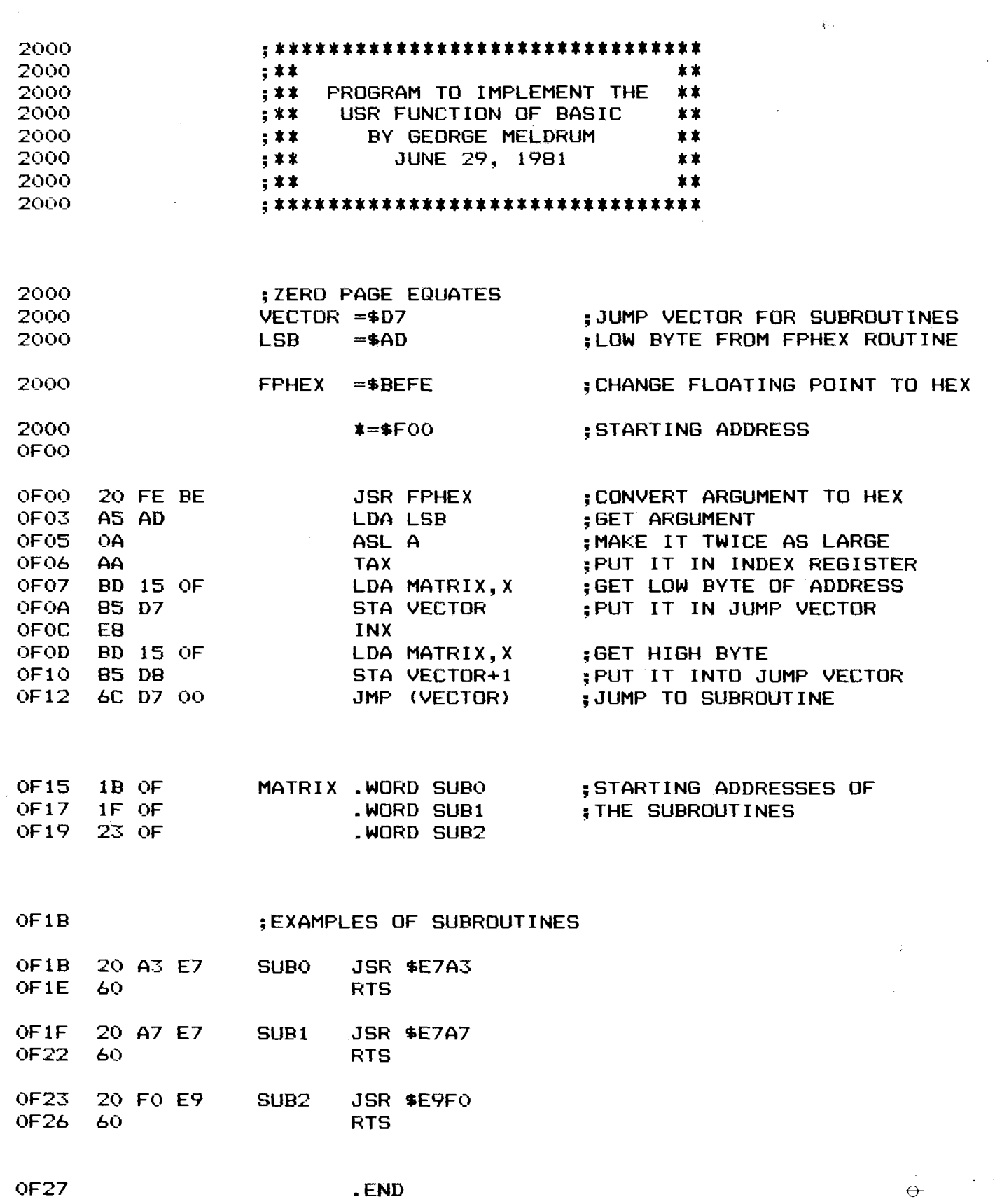

### **INTERACTIVE** Page 15

## **CPU CLOCK CIRCUITS**

Rockwell is now recommending an alternative clock circuit to the ones that were presented on page  $2-16$  of the 6502 Hardware Manual. Evidently, the RC Network and the Parallel Mode Crystal Controlled Oscillator just haven't proved reliable enough in operation. (Something to do with the internal design of the 6502). This problem affects 6502's from ALL three manufacturers.

Here is the recommended clock oscillator circuit and some additions to it which will allow the use of low-cost crystals and/or be able to operate with slow memory or peripheral devices.

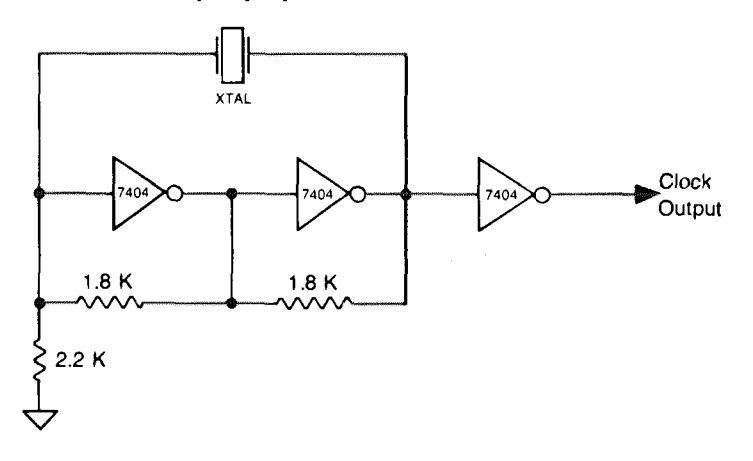

**Figure 1 BASIC CRYSTAL OSCILLATOR CIRCUIT**

A l or 2 MHz crystal can be used in the circuit in figure l to directly drive the single phase clock input of an R6500 family CPU. In this case, you'll need to connect the output to the phase  $\phi$  (IN) pin on the CPU (pin #37 on the R6502).

Perhaps you'd like to use a low-cost crystal or, maybe you need a twophase clock for driving an R6512, for example. You can do both with just one TTL package shown in figure 2.

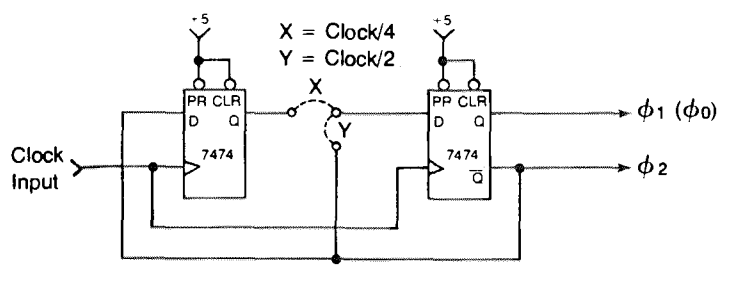

**Figure 2 DIVIDER/TWO PHASE CIRCUIT**

To use this circuit, you need a crystal either two or four times faster than the desired system clock rate. The position of the jumper  $('X' or 'Y')$ determines whether the circuit will divide the incoming clock frequency by two or four. For a really cost effective clock design, you can use a 3.5795 color tv crystal and divide it down by four to get system clock freq. of around 900 KHz. (close enough to 1 MHz for most applications.) Or, if you plan on using an R6551 ACIA in your design, you can avoid having to use two crystals by using the 1.8432 MHz baud rate crystal in the system clock and divide it by two to provide about a 920 KHz clock for your CPU. The signal from the last inverter gate in the clock circuit will go directly to your AC IA chip. By the way, this same divider circuit is used on the AIM 65 to divide a 4 MHz clock down to 1 MHz.

¥ù.

The outputs from the second section of the 7474 flip-flop can be used as a two phase clock circuit. We 've verified this by installing an R6512 in our AIM 65. Two very minor mods were required but it works great. (Since any mods to your AIM 65 will invalidate your warranty, I don't recommend that you try this. But, if you HAVE to know what we did to get an R6512 running in an AIM 65, here it is: install a jumper from pin 8 of  $Z10$  to pin 3 of  $Z9$  and another jumper from pin 36 of  $Z9$  to pin 37 of Z9).

There are circumstances, such as when you have a slow block of memory or a slow peripheral device, when you would like to have your system run at full speed at all times except when you are accessing that slow section of memory or peripheral device. Well, the circuit in figure 3 will help you do just that.

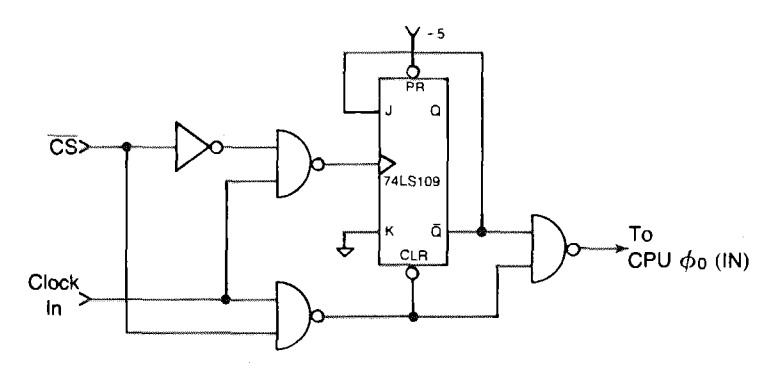

Figure 3 CLOCK STRETCHING CIRCUIT

The CS input gets connected to the low true chip select that enables the slow memory or peripheral. Whenever that signal is low (indicating that the peripheral or memory is being selected) the clock input signal gets divided in half to slow the CPU down. When the CS line is high, everything works normally (the clock signal goes through the circuit unaltered).

*-Ph "*

### **Page 16 INTERACTIVE**

### **TEXT BUFFER DATA RECOVERY TECHNIQUES**

#### by Dr. Lawrence A. Ezard 2149 Kentwood Dr. Lancaster, PA 17601

This section suggests ways to "recover" the information in the Text Buffer if you have inadvertently re-initialized the Editor with an E command before permanently storing the old Test Buffer contents onto a cassette tape.

The effect of an inadvertent E command depends entirely on how far you have progressed since typing E. Consider the following situations:

- 1. If you merely typed E, and have not yet responded to the  $FROM =$ prompt, the original Text Buffer contents are still intact, and you can escape to the Monitor by pressing ESC. The contents of OODF to 00E6 are also intact.
- 2. If you typed in an address in response to the  $FROM =$  prompt, and have pressed RETURN, but then pressed ESC the Editor will have stored the specified starting address in two parameters in memory— BOTLN (addresses \$00EI and \$00E2) and TEXT (addressed \$00E3 and S00E4). However, the end-of-text character, \$00 will not yet be stored in the starting address location.
- 3. If you typed an address and RETURN in response to both the  $FROM =$  and  $TO =$  prompt and then press ESC, the Editor will have stored the specified starting address in TE XT (addresses 00E3 and 00E4) and the specified ending address in END (addresses 00E5 and 00E6). The value contained at NOWLN (addresses 00DF and 00E0) and the value contained at BOTLN (addresses 00E1 and 00E2) will be the specified starting address. The end-of-text character, \$00, will be stored in the specified starting address location.

As you can see, an inadvertent E command may do as little damage as affecting no Text Buffer locations (1 above) or only one Text Buffer location and some parameters in memory or it may affect some— or most, or all—of the information in the Text Buffer (4 above). Clearly, your recovery procedure depends on how much damage was done, but here are the corrective steps you need to take to reconstruct the original Text Buffer:

1. If you responded to the FROM = with ESC all addresses associated with NOWLN, BOTLN, TEXT and END should be unchanged and the text buffer memory should be unchanged. Use the M command to assure that this is true.

2. If you responded to the  $FROM =$  prompt with the address then realized that a mistake had occurred and you pressed ESC:

ku.

- A. The addresses associated with TEXT and BOTLN must be restored using the M and / command.
- B. Address information at NOWLN and END as well as the text buffer memory should be checked to be sure that it is unchanged and satisfactory using the M command.
- 3. If you responded to the FROM = and  $TO =$  prompt with address information and then pressed ESC:
	- A. The addresses associated with NOWLN, BOTLN, TEXT, and END must be restored using the M and / commands.
	- B. Since the address specified in the response to the  $FROM =$  prompt contains the end-of-text character, 00, this data must be restored to its original ASCII code value using the M and / command.
- 4. If you responded to the FROM = and  $TO =$  prompt with address information and also entered some text the restoration procedure is as follows:
	- A. Use the M command to display the current address associated with BOTLN (contents of address 00EI and 00E2). Display the contents of this address and use the / command to change the contents of this location from hexadecimal 00 to hexadecimal 40 corresponding to ASCII code character $@$ . For example, if the current data at 00E1 is 0B (low order byte address) and the current data at 00E2 is 02 (high order byte address) then the M command would be used to display the contents of address 020B. The value of this address is the end-of-text character 00 which should be changed to an easily recognized, valid ASCII code (such as 40 for the symbol  $\omega$ ) which occurs nowhere else in text memory space. This means that it will be possible to easily find this character later using the F command and change it to its correct ASCII code using the C command.
	- B. Using the M and space commands search memory from the correct original starting address using the M and SPACE commands until the entry 0D followed by the end-of-text character 00 is found. The address associated with the 00 is the end of text for the original text buffer. This address should be stored in BOTLN (addresses 00E1 and 00E2).
	- C. The addresses associated with NOWLN, TEXT and END must be restored. Use the M and / commands to restore TEXT and END to their original values. Set the value of NOWLN equal to the original value of TEXT. This sets NOWLN to the beginning of the text.

### **INTERACTIVE** Page 17

D. Finally, the undesired lines of text can be deleted using the K command. The original desired lines of text can be entered into the text buffer using the I or R command.

After all the recovery procedures above have been completed the actual recovery should be verified. Use the T command to re-enter the text editor and display the top line. The D command can then be used to move down a few lines to assure proper operation. The B command should be used to verify that the last line is fetched and printed. The U command could be used to print a few lines above the last line of text to assure proper operation. If desired the L command can be used to list all the lines of text.

#### **TEXT BUFFER DATA RECOVERY USING CASSETTE TAPE**

A cassette tape recording should always be made of the information in the text buffer memory. Then if vital information is inadvertently destroyed the cassette tape can be used to restore the information using the E command.

#### **OTHER TEXT BUFFER DATA RECOVERY TECHNIQUES**

An analysis of the operation of the text editor reveals that proper operation of the text editor commands requires two sets of conditions.

- 1. The addresses associated with NOWLN, BOTLN, TEXT, and END must be correct.
- 2. The only occurrence of 00 in the entire text buffer memory must be at the address specifed by BOTLN. Furthermore, the 00 data must follow the ASCII code OD for carriage return. If there are any 00 entries prior to the actual end of the text it will not be possible for commands such as D, F, and C to go beyond the first occurrence of the 00.

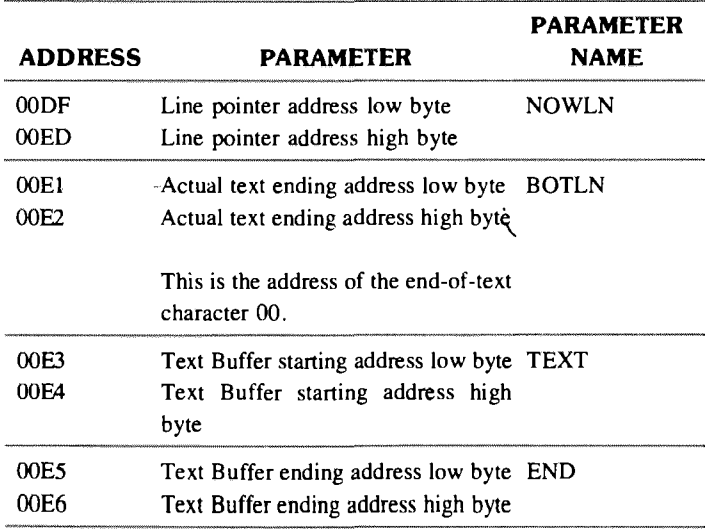

With the above information a recovery technique can be formulated.

 $\frac{1}{2}$ 

- 1. Use the M and / command to set TEXT to the first address in the text buffer memory. Address 00E3 should be set to the low order byte starting address. Address 00E4 should be set to the high order byte starting address.
- 2. Use the M and / command to set NOWLN to the first address in the text buffer memory. Address OODF should be set to the low order byte starting address. Address 00E0 should be set to the high order byte starting address.
- 3. Use the M and / commands to set END to the last available address in the text buffer memory. Address 00E5 should be set to the low order byte ending address. Address 00E6 should be set to the high order byte ending address.
- 4. The most difficult task now left is to restore the proper address associated with BOTLN. Address 00E1 must contain the low order byte address of BOTLN and address 00E2 must contain the high order byte address of BOTLN.
	- A. If the address associated with BOTLN was recorded before information in the text buffer memory was destroyed this original address should be entered for BOTLN using the M and / commands. If the BOTLN address is not known it must be found by the method outlined below.
	- B. In either of the cases the presence of any 00 entry prior to the correct BOTLN address must be found and restored to its original value. This can be done in the following manner:
		- (1) Re-enter the text editor with the T command.
		- (2) Use the F command to search for a character that you are sure does not exist in the memory space (an example is!)
		- (3) Since the character is not found the END message will be displayed or the display will be blank. Now exit the text editor with the Q command.
		- (4) The M command followed by the address OODF is now entered to find the value of the current active line specified by the line pointer, NOWLN. The contents of address 00DF is the low order byte address of NOWLN. The contents of address 00E0 is the high order byte address of NOWLN.
		- (5) The NOWLN address is the address of the first byte of data on the line *above* the line containing the data 00. .<br>Commentante de
		- (6) Use the M command to access the data on the line specified by NOWLN by typing M followed by the NOWLN address.

#### **Page 18 INTERACTIVE**

- (7) Use the SPACE command to search successive memory locations for the occurrence of 00.
- (8) If this occurrence is undesirable use the / command to change the 00 to an easily recognized character that is used nowhere else in memory. The hexadecimal value 40 corresponding to the ASCII character  $\omega$  is probably a good choice.
- (9) Repeat steps  $B(1)$  through  $B(8)$  until all undesirable 00 entries are deleted from the text memory.
- C. The desirable end-of-text character 00 entry can be recognized because it will satisfy two requirements.
	- (1) The desirable 00 must follow the carriage-retum ASCII code 0D.
	- (2) When the *address* of the desirable end-of-text character 00 is placed in BOTLN correct operation of the text editor commands will be restored. This can be checked with commands such as T, B, U, D, and F.
- D. There is just one final step required to restore the text editor data. In step  $B(8)$  above any undesirable 00 entries were changed to 40 corresponding to the ASCII code character @ . All these @ characters must be restored to their original correct ASCII code. This is most easily done using the text editor.
	- (1) Re-enter the text editor using the T command.
	- (2) Use the F command to find each  $\omega$  character.
	- (3) When this line is found use the C command to change the @ character to its original correct value. The operator must be able to recognize the correct value to insert by reading the line.

#### **MULTIPLE TEXT BUFFERS**

It is possible to have several Text Buffers reside in memory at the same time. The operating rules are quite simple.

- 1. Each Text Buffer memory block to be set up must be initialized by using the E command.
- 2. Before initializing the next Text Buffer the address parameters associated with NOWLN, BOTLN, TEXT and END in memory locations OODF to 00E6 must be recorded for future use.
- 3. To access a particular Text Buffer the operator must load the particular Text Buffer address parameters associated with NOWLN, BOTLN, TEXT, and END in their respective memory locations.

### **SUPER-SIMPLE SINGLE-LINE DISASSEMBLER**

You want to hear the simplest method of disassembling a single instruction line to the display?

Turn the printer off and enter the 'K' command as usual followed by the starting address. When you get the '/' prompt press the '.' (period) key BUT DON T RELEASE IT YET. The first instruction should now be dissassembled on the display. Now, hold down any other key (the comma key is convenient) and then release the period key. At this point the second instruction will be displayed. Hold down the period  $( \cdot, \cdot)$  key again and release the comma  $( \cdot, \cdot )$  key. Another line will be displayed. If you want to skip ahead a number of instructions, release both keys and watch the display. When you wish to stop it, simply hold down a key.

Get it? I'll leave it up to you to figure out exactly why it works.

But we should all thank Kurt Peter (Kolner Str. 6, 6053 OBERTS-TRAUSEN 2, West Germany) for the tip. What a great new feature he discovered. Thanks Kurt!  $\ominus$ 

4. The actual re-entry to the Text Buffer is then achieved from the AIM 65 monitor using the T command.

#### **TEXT LINE LENGTH LIMITATIONS**

When using the text editor in the *read* mode there is a maximum limit of 60 characters allowed on a single line. If an attempt is made to enter more than 60 characters from the keyboard the result is that the characters are not entered and there is no response. The RETURN key should be pressed to terminate this line.

The change command, C, can be used to add characters, delete characters, or change characters on a line. If using the C command results in more than 60 characters being placed on a line it is possible that the text editor will not respond to key commands from the keyboard and that the response, if any, will be unpredictable. To regain control the operator can use the reset switch to re-enter the A IM 65 monitor. The text editor can now be re-entered with the T command. The F and K commands can be used to find and delete text lines which exceed 60 characters. The desired text information can then be added using the I command.

Before the C command is used to add characters to a line it is recommended that the operator examine the line length to be sure that the new line length will not exceed 60 characters when the change has been  $\Box$ completed.  $\Box$ 

# **LETTERS TO THE EDITOR**

Dear Editor,

In the back of the AIM 65 BASIC USER MANUAL (Appendix F), you present a program which converts a hex number to a decimal one. The only problem with it is that the range of hex numbers is limited to from \$0000 to \$7FFF. I modified the Basic portion slightly to handle hex numbers up to \$FFFF. Here's the new program:

1 PRINT "HEX/DEC CONVERTER" 2 PRINT "TYPE-IN 4 FIGURE HEX NUMBER" 5 POKE 4,161: POKE 5,15 10 DIM H (4) 15 INPUT H\$ 20 FOR 1=1 TO 4 25 H (I) = ASC (MID\$  $(H, I, I)$ ) 30 POKE 4048 + 1,H (I) 35 NEXT 40  $X = USR$  (I) 45 IF  $X < 0$  THEN  $X = 65536 - ABS(X)$ 50 PRINT X 55 GOTO 15

Hope you find it useful.

Sincerely, M.I. Forsyth-Grant Catworth Court, Rhydspence, Whitney, Hereford ENGLAND HR3 6EY

Dear Editor,

I have read with interest Mark Reardon's article "TTY Output Utility Programs" in Issue 5 of "Interactive". I have had the same problem when I wanted to switch between keyboard and TTY under software control in order to enter data from the keyboard and use the TTY to print the processed and formatted data.

After using a poor approach with a USR routine that was very slow I found a much simpler way which permits you to switch from TTY to keyboard control and back completely under software control.

This method manipulates the status of bit  $3$ , port B (PB3) of the Z  $32$ VIA . Normally this bit is programmed as an input and its state is determined by the position of S3, the TTY-KBD switch. By executing the instruction:

#### POKE 43010,63 in BASIC, or

 $LDA#$ \$3 $F$ 

STA\$A802 in assembler language this bit is re-progammed as an output. After this has been done the state of the bit can be set high = Keyboard by executing:

 $\frac{1}{2}$ 

POKE 43008,252 in BASIC, or LD A#\$FC STA\$A800 in assembler language.

It is set low =  $TTY$  by executing:

POKE 43008,244 in BASIC, or  $LDA#SFA$ STA \$A800 in assembler language.

The switch should be set in position "KBD". The method also works when it is set to "TTY" but the software and the hardware try to pull the level at the pin in different directions and the V IA might get somewhat hot. The Baud rate setting also has to be initialized, either by entering the baud rate manually or, if the TTY has a keyboard by doing the normal TTY startup once.

> Erich A. Pfeiffer, Ph.D., P.E. 265 Viejo Street Laguna Beach, CA 92651

Dear Mr. Rehnke:

I find that the MCT-2 for the safety isolation circuit on page 4 of Interactive No. 4 is difficult to obtain.

But the 4N33 in the Application Note 230, RS-232C Interface For AIM 65 is easy to obtain.

Now, in Interactive No. 5, Easy RS 232C, I see you are using the MCT-2 instead of something like a 4N33.

When people write constructive articles I wish they would give a number of devices that would work equally as well. You may want to list some of these in your next issue.

> Cordially, R. D. Overby 805 North 11th Avenue' Fargo, North Dakota 58102

**Page 19**

#### **Page 20 in the set of the set of the set of intervalse in the set of**  $\blacksquare$  **in**  $\blacksquare$  $\blacksquare$

## **HEAR YOUR AIM 65**

#### Robert P. Barrett Messiah College Grantham PA 17027

A small addition to the AIM that has helped much in saving/loading cassettes is a crystal earphone. It is soldered to the ground and the AU-DIO IN line from the recorder. Both lines are on top of the board & the AUDIO IN can be located as it goes from  $C-11$  to a hole thru the circuit board and finally on to pin  $L$  of edge connector  $J1$ .

A crystal earphone has a high impedance and does *not* draw significant power. Most cassette player/recorders send the signal being recorded back out the monitor jack so that the earphone "listens in" during both the loading and saving (dumping) operations.

Hearing what is being recorded or played provides the following help:

- 1.) It is easier to search a cassette for the start of a program.
- 2.) There is an audible reminder of the tap gap setting and if it is still at the default value.
- 3.) One can sometimes hear tape drop out and other recording problems.
- 4.) The operator is afforded the general pleasure of hearing a tape going into the AIM and seeing the tape blocks being counted.

The proper crystal earphone is available for \$1.99 from Heathkit (part no. 401-36)

*(EDITOR'S NOTE: Mr. Barret was kind enough to send me the proper crystal earphone so I could try it out. Works great!!!*)  $\rightarrow$ 

### **AIM 65 COURSE TO BE OFFERED**

The Foundation for Computer Education Inc has announced plans for holding a number of microcomputer seminars around the country. These three day seminars are based on the AIM 65 and are intended to introduce the student to microcomputer hardware, software and interfacing. The fee for the course is \$850.00 and includes the AIM 65 as well as some additional documentation and class notes. For more information on the schedule and the cities involved contact the company at Box 668, Ogden, Iowa 50212. Their phone number is 515-275^4524 or 712-843-2000.

### **LOW COST CONTROLLER RECIPE**

There are certain applications where it makes sense to build your own dedicated controller system. If you feel the need, here is a design that could start your grey matter working.

It uses an R6502 processor and an R6532 RIOT (RAM, I/O and Timer) chip, along with a low-cost 2716 EPROM, a color TV crystal and a few other parts.

There are even a few spare inverter gates that can be used for I/O interfacing functions. The clock and divider circuit is from one of our application notes (Low-Cost Crystal Oscillator for Clock Input. Document #208) The 7474 is used to divide the 3.579 Mhz clock by four, which produces a system clock frequency of about 900 Khz. A very simple Power-On-Reset circuit, consisting of  $DI$ ,  $C3$ ,  $R4$  and two inverter gates is used. (This circuit has worked quite well in other systems.)

Here is a system memory map:

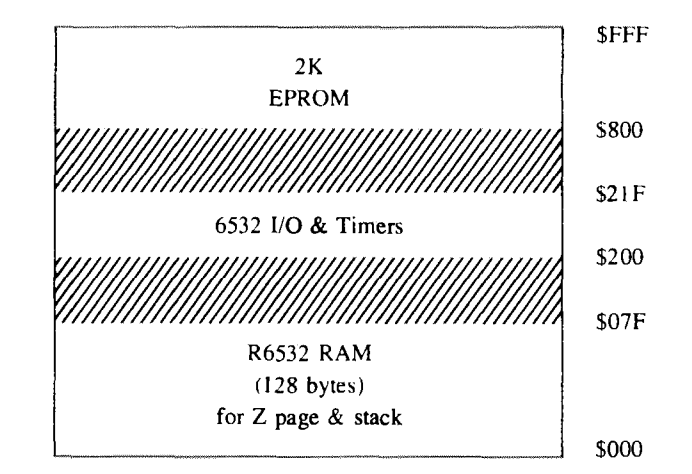

And a pans list:

PART PART NUMBER POWER CONNECTIONS

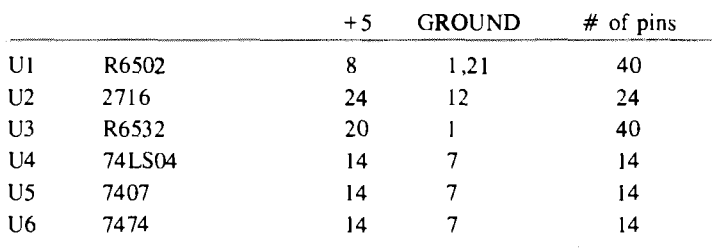

### **INTERACTIVE**

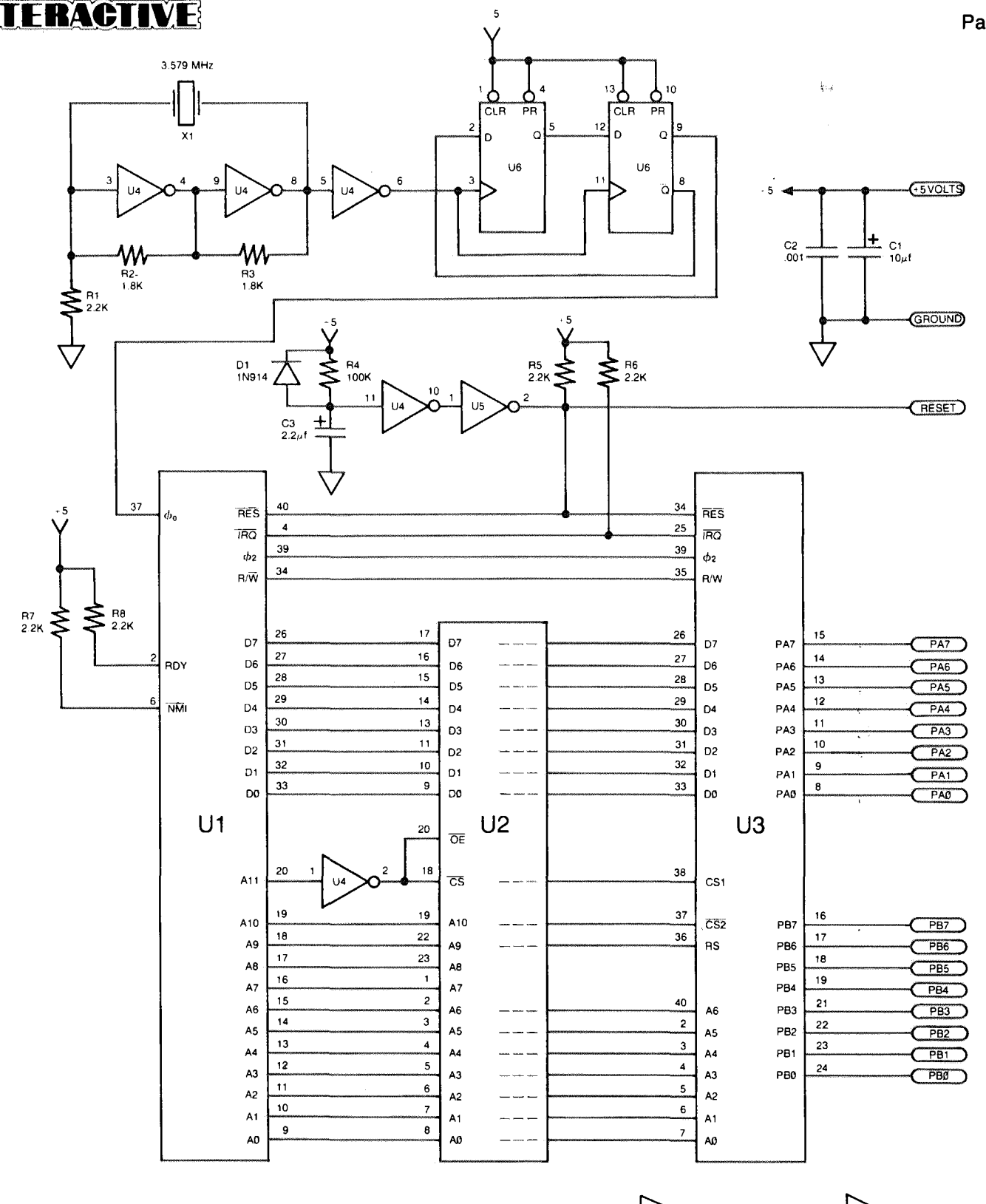

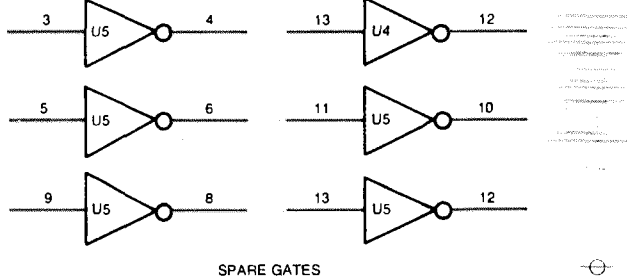

**CONTROLLER SCHEMATIC**

 $\sim$ 

Page 21

# **Page 22 lot**  $\overline{INITERACTIVE}$

 $\frac{1}{2} \omega_{\rm{B}}$  .

*(Continued from page 2)* 

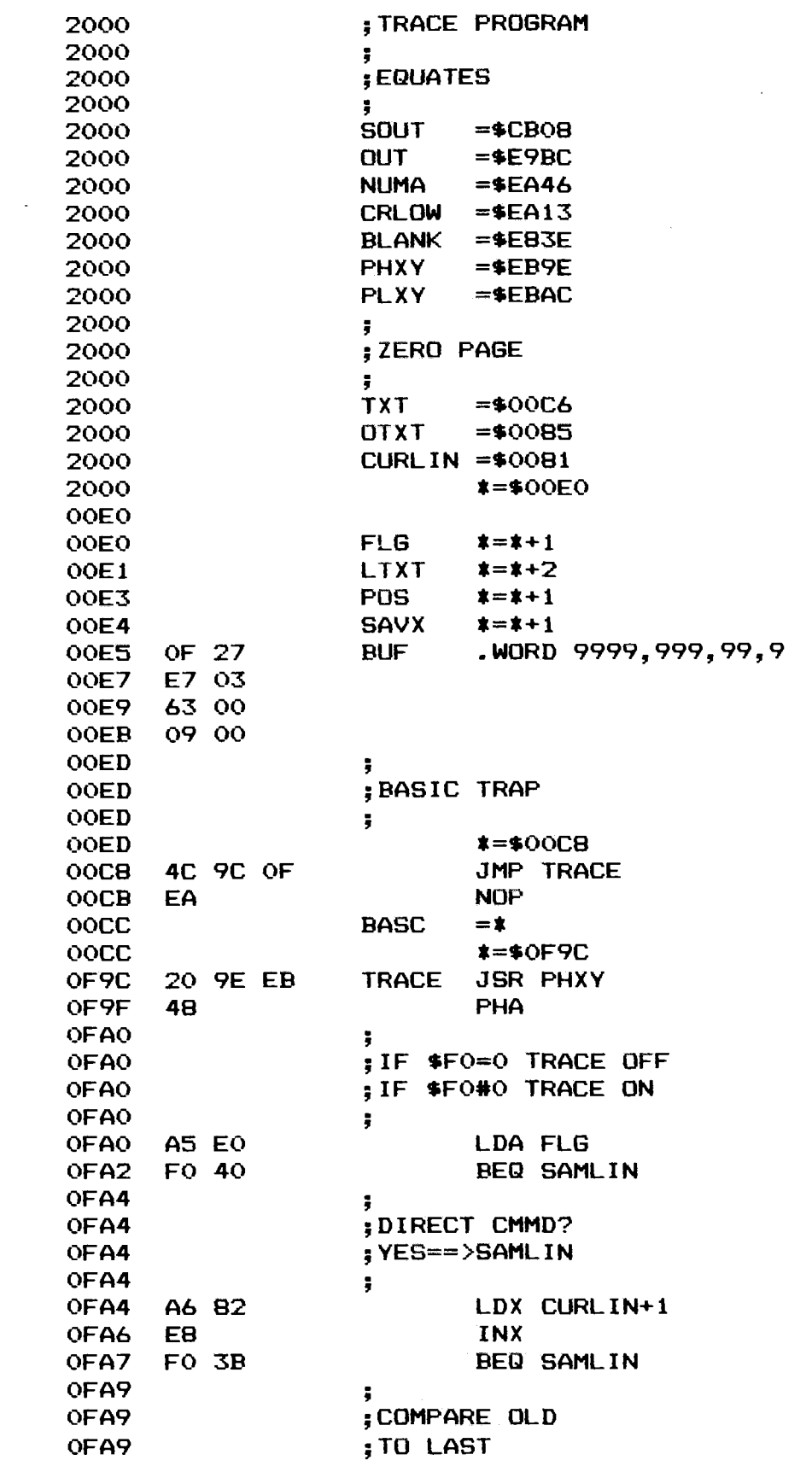

 $\sim$ 

 $\ddot{\phantom{a}}$ 

J.

 $\mathcal{A}$ 

 $\hat{\mathcal{L}}$ 

 $\frac{d}{dt}\log\left(\frac{1}{\sqrt{2}}\right)=\frac{1}{2}\left(\frac{1}{\sqrt{2}}\right)\log\left(\frac{1}{\sqrt{2}}\right)$ 

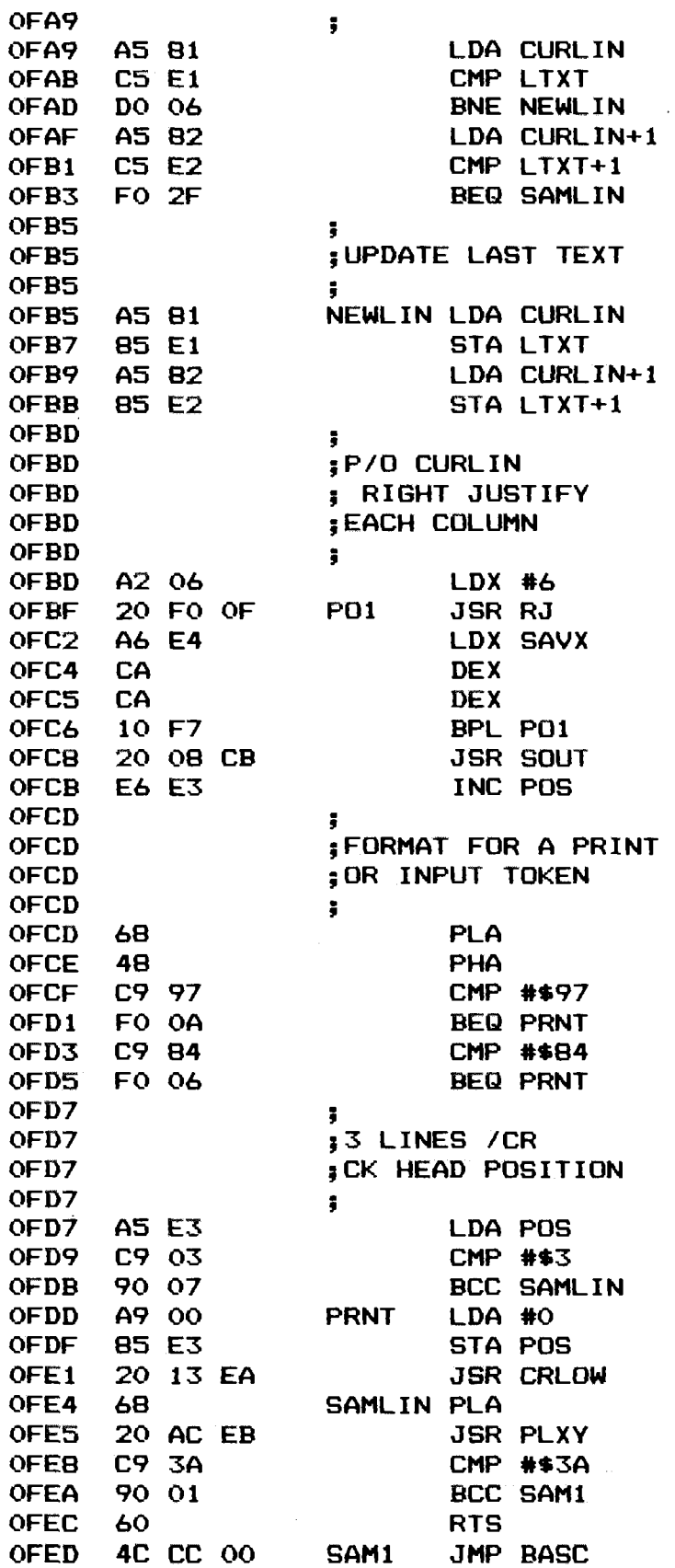

 $\begin{split} \frac{\partial \mathbf{u}}{\partial \mathbf{u}}&\mathbf{D} \mathbf{u} \mathbf{D} \mathbf{D} \mathbf{$ 

*(Continued on next page)*

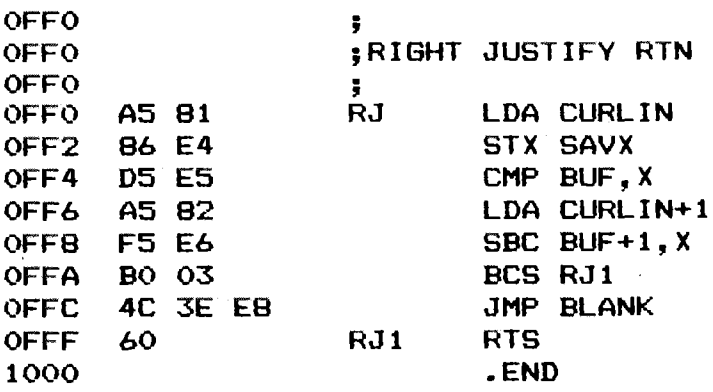

 $\leftrightarrow$ 

Eù.

#### **COMING UP!**

Have received several good articles on the use of AIM 65 in Computer Aided Design (CAD) applications. Look for a handy Fourier Series program in the next issue. Forth seems to be getting quite popular according to the feedback I'm getting. I'm going all out to get a number of Forth " goodies" for issue #7. Some good information on this new and exciting computer language in the next issue. Is your system idle during the lunch hour. What a shame, especially when you could be playing a mini-adventure game (assuming you have BASIC w/4K of RAM). Watch for it in the next issue!

**NEWSLETTER EDITOR ROCKWELL INTERNATIONAL P.O. Box 3669, RC55 Anaheim, CA 92803 U.S.A.**

**Bulk Rate U.S. POSTAGE RATE Santa Ana Calif. PERMIT NO. 15**